# Web API: estrazione dati da Twitter

Angelica Lo Duca angelica.loduca@iit.cnr.it

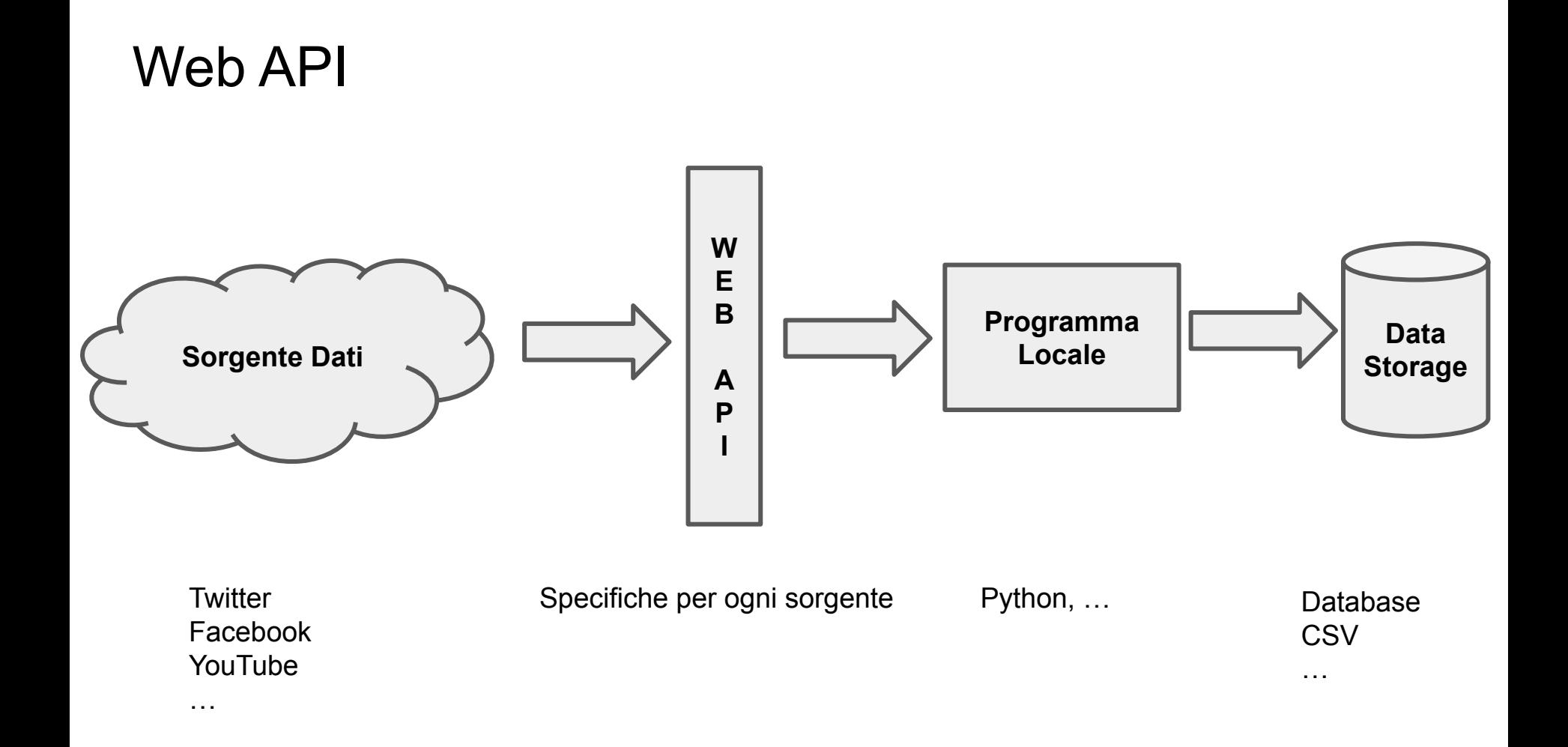

## API di Twitter

#### Autenticazione

Twitter permette l'uso delle API solo agli sviluppatori registrati

Registrarsi sul sito:

<https://developer.twitter.com/>

Registrarsi come sviluppatori - Cliccare su Apply e rispondere alle domande. Si può usare il seguente testo:

*I* will use Twitter APIs for a master course in Data Journalism, hold at the *University of Pisa, Italy. The use of the Twitter API is for learning purposes. Simple apps will be built to test the Twitter APIs.*

Accedere alla dashboard:<https://developer.twitter.com/en/portal/dashboard>

#### Creazione di una nuova App

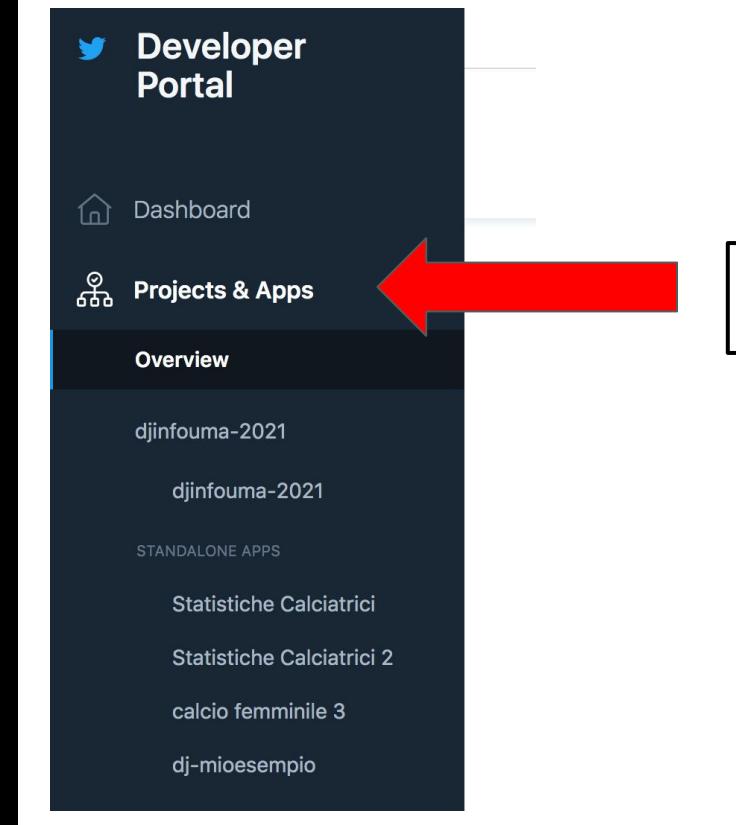

#### Selezionare Projects & Apps

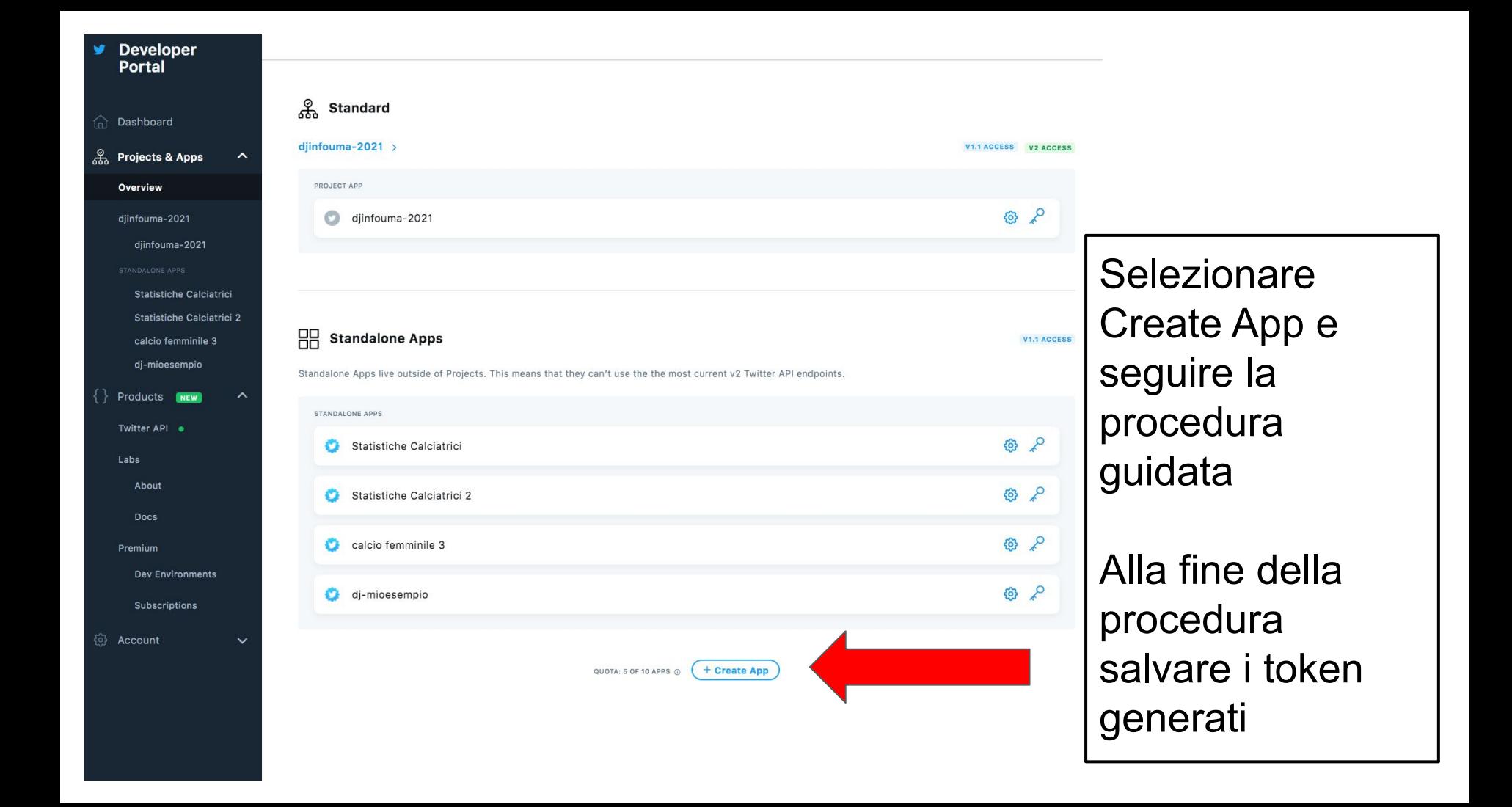

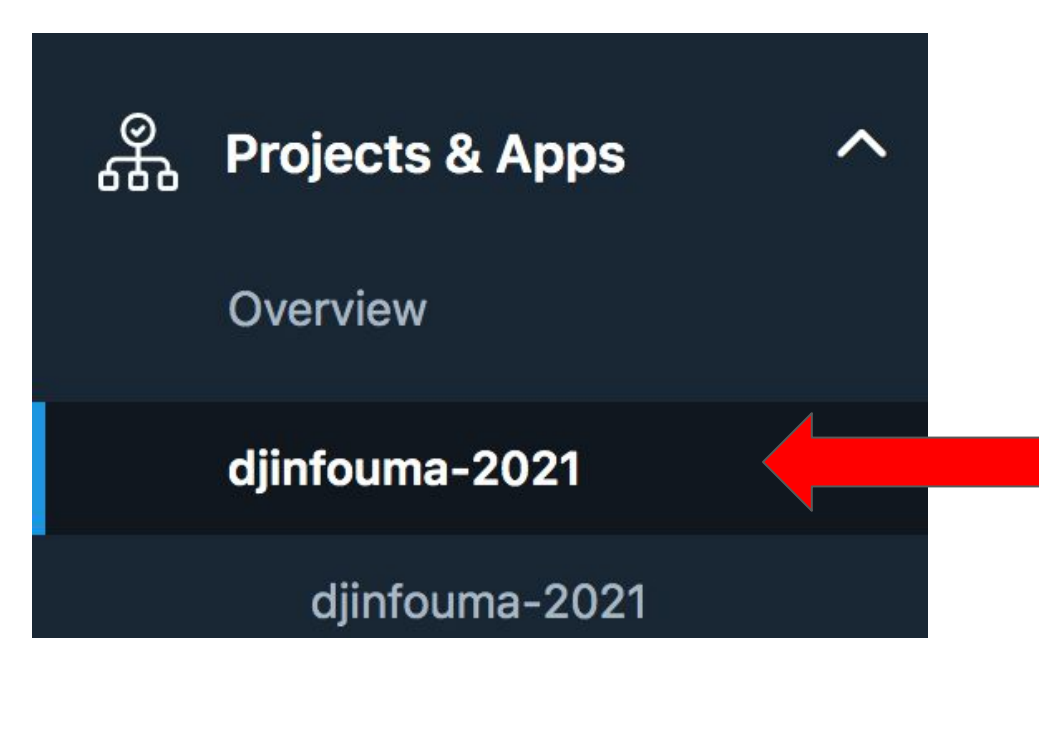

3. Generare Access Token e Secret

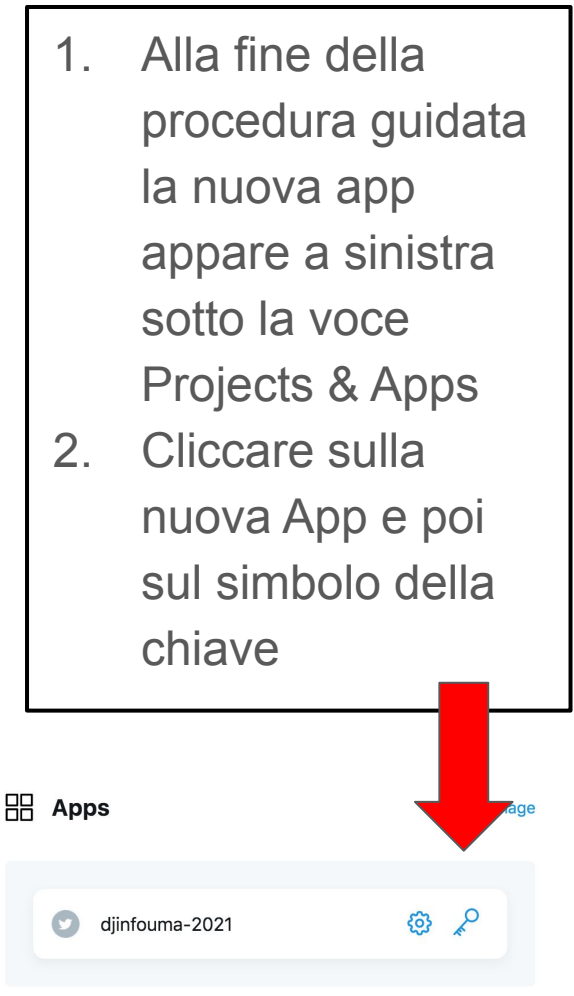

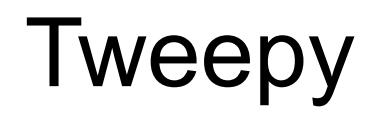

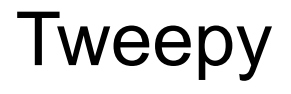

Libreria di Python per l'estrazione di dati da Twitter

Installare tweepy

- pip install tweepy
- pip3 install tweepy

Documentazione

<https://docs.tweepy.org/en/latest/>

### Tweepy Configurations

- **● API**
	- retrieve general data, including past data, user profiles and so on.
- **● Stream**
	- retrieve real time tweets

### Tweepy Configurations

- **● API**
	- retrieve general data, including past data, user profiles and so on.
- **● Stream**
	- retrieve real time tweets

#### Creazione Oggetto API in Tweepy

**import tweepy # importo la libreria**

#### **# definisco le credenziali**

**consumer\_key = 'il\_tuo\_consumer\_key' consumer\_secret = 'il\_tuo\_consumer\_secret' access\_token = 'il\_tuo\_access\_token' access\_token\_secret = 'il\_tuo\_access\_token\_secret'**

#### **# crea un'istanza dell'oggetto Tweepy**

**auth = tweepy.OAuthHandler(consumer\_key, consumer\_secret) auth.set\_access\_token(access\_token, access\_token\_secret) api = tweepy.API(auth)**

#### Ricerca Tweets

**)**

```
tweets = api.search_tweets( 
q="#ChatGPT", # query da cercare
tweet_mode='extended', # recupero tutte le informazioni
lang='it' # specifico la lingua
```
#### Ricerca Tweets in un range temporale

**)**

```
tweets = api.search_tweets( 
q=f"#ChatGPT since: {yesterday} until: {today}",
tweet_mode='extended', 
lang='it'
```
## Esempio

## Estrazione dei tweets del giorno precedente con hashtag #ChatGPT e automatizzazione per l'estrazione giornaliera

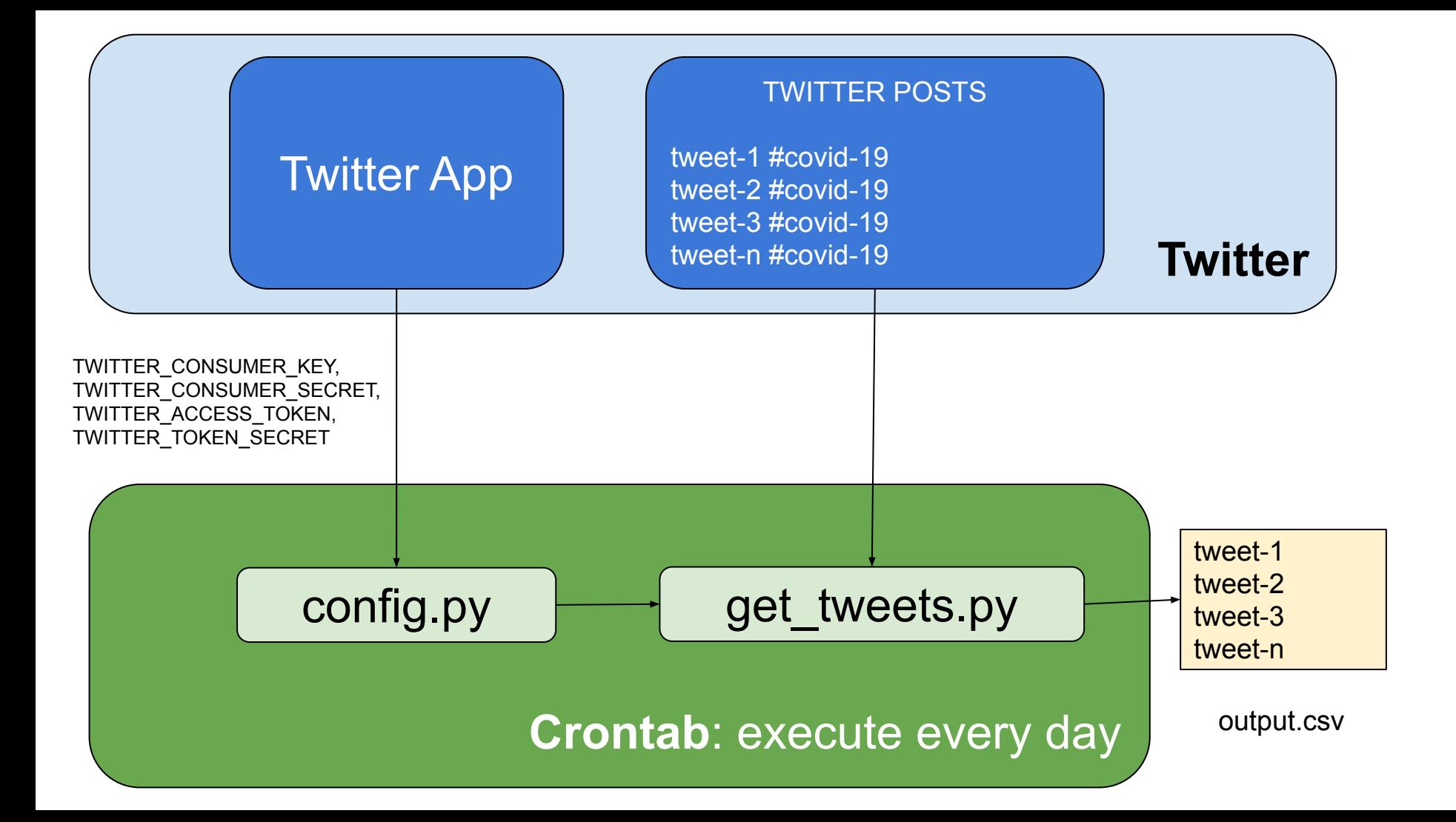

#### config.py

**TWITTER\_CONSUMER\_KEY = 'PUT HERE YOUR API KEY' TWITTER\_CONSUMER\_SECRET = 'PUT HERE YOUR API SECRET' TWITTER\_ACCESS\_TOKEN = 'PUT HERE YOUR ACCESS TOKEN' TWITTER\_ACCESS\_TOKEN\_SECRET = 'PUT HERE YOUR SECRET TOKEN'**

### get\_tweets.py

Implementare il codice in un notebook jupyter e poi scaricarlo come file .py

#### $\circlearrowright$  jupyter get\_tweets Last Checkpoint: un'ora fa (autosave Edit  $H$ File View Insert Cell Kernel Widgets **New Notebook** H Run  $\mathbf{C}$  $\blacktriangleright$ 个 ෑ **TELEVISION** Code Open... Make a Copy... rom config import \* Save as... aport tweepy nport datetime Rename... Save and Checkpoint legge le credenziali salvate nel

 $pi =$  tweepy. API (auth)

AsciiDoc (.asciidoc)

HTML (.html)

LaTeX (.tex)

 $F<sub>1</sub>$   $F<sub>2</sub>$ Python (.py)

Markdown (.md)

Notebook (.ipynb)

PDF via LaTeX (.pdf)

Reveal is slides / slides html

crea una variabile one day che vale  $day = datetime.time$ days=1)

Revert to Checkpoint ▶

 $\blacktriangleright$ 

8

 $\overline{Q}$ 

 $\overline{2}$ 3 tr

**Print Preview** Download as

**Trusted Notebook** 

In  $[9]$ :

Close and Halt

ith = tweepy.OAuthHandler(TWITTER

ith.set access token (TWITTER ACCES

coda al

list of

lità appe

 $a+'$ , newl writer o

r(write o

enuto de.

w(list of

ricavo

#### Cron Jobs

Il cron job è un sistema per programmare alcune azioni ripetitive.

Nel nostro esempio serve per scaricare ogni giorno i tweets del giorno precedente.

Richiede che la macchina su cui si esegue il cron job sia accesa nel momento in cui il cron job deve essere eseguito.

#### Configurare il cronjob - Linux/ Mac OS

- aprire un terminale e scrivere **crontab -e**
	- questo comando apre un editor di testo per per inserire, modificare o cancellare un task
	- ogni task deve contenere l'orario e la data di esecuzione. L'ordine è minuti, ora, giorno del mese, mese, giorno della settimana. Si può usare l'\* per indicare tutti i valori
- inserire una nuova riga con
	- 00 01 \* \* \* python / < path\_to\_file>/get\_tweets.py
	- questo esegue lo script una volta al giorno all'una di notte.

#### Configurare il cronjob - Windows 10

● Seguire [questa procedura](https://moreabout.tech/creating-cron-jobs-in-windows-10-and-windows-server-2016/#:~:text=Open%20the%20Windows%20start%20menu,too%20basic%20for%20cron%20jobs).&text=This%20will%20open%20a%20window,Server%202016%20or%20Windows%2010.)